## **Download updated Mendeley Citation Style for Nano-Micro Letters**

- 1. Please run your Mendeley Desktop software.
- 2. Click menu View Citation Style More Styles Get More Styles
- 3. Copy<https://csl.mendeley.com/styles/615110391/Nano-Micro-Letters-2020-Update> and paste it in the Download Style field.

## **Video Guide**

Youtube: <https://youtu.be/ryNRUo4SRLI> Youku: [https://v.youku.com/v\\_show/id\\_XNTAyMDE0NTM0OA](https://v.youku.com/v_show/id_XNTAyMDE0NTM0OA)

NML:<https://www.nmlett.org/videos/How-to-download-Mendeley-style.mp4>

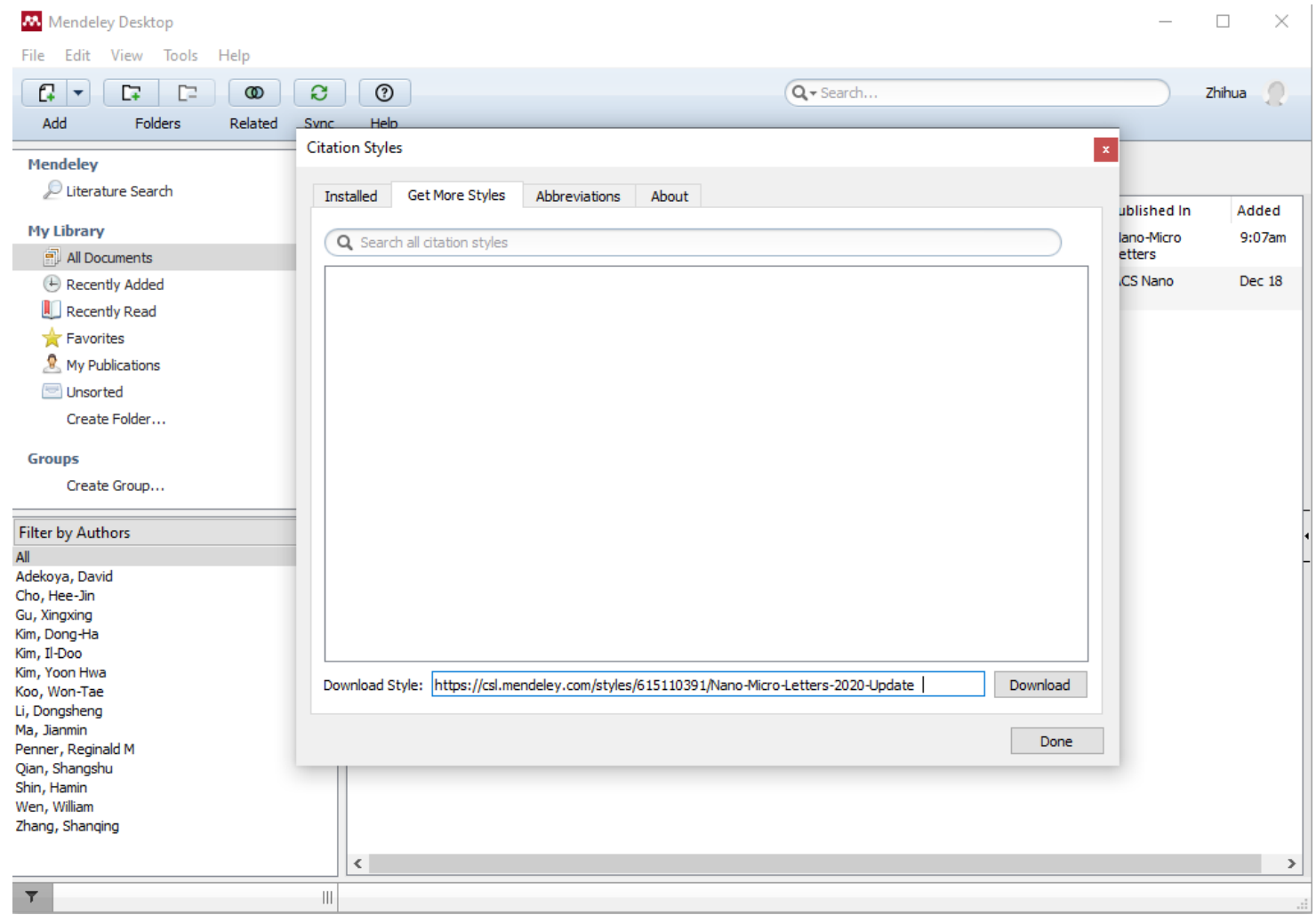